**Version 8.2.1**

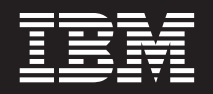

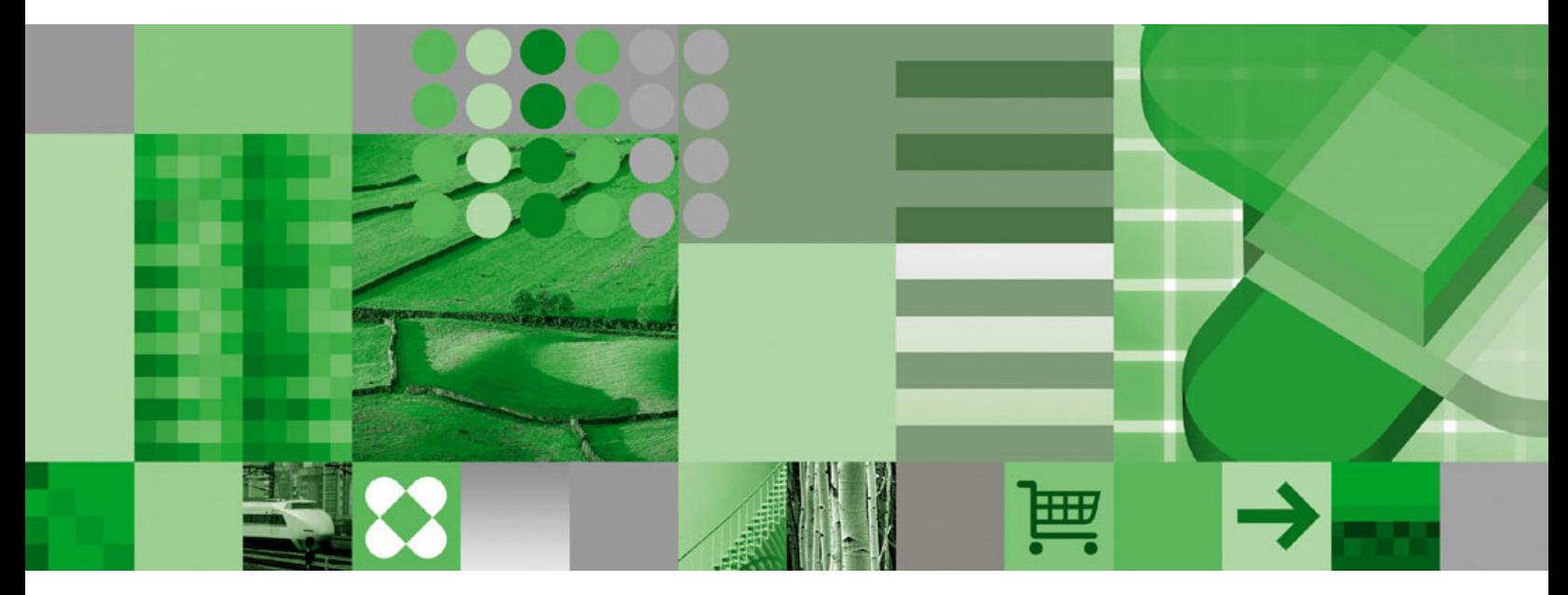

**Getting Started**

**Version 8.2.1**

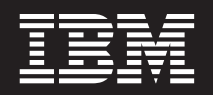

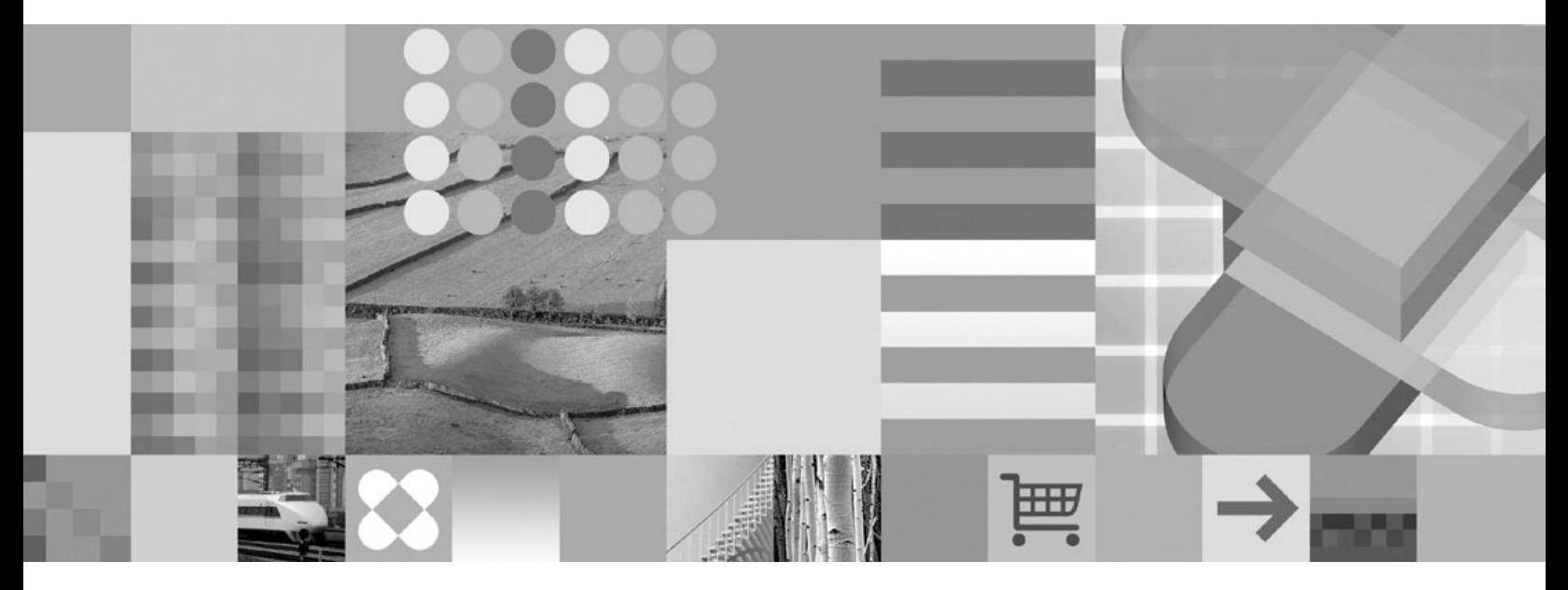

**Getting Started**

**Note**

Before using this information and the product it supports, read the information in ["Notices"](#page-40-0) on page 33.

#### **Second Edition (February 2005)**

| | This edition applies to Version 8.2.1 of the DB2 Universal Database Data Warehouse Edition products and to all subsequent releases and modifications until otherwise indicated in new editions.

This document contains proprietary information of IBM. It is provided under a license agreement and is protected by copyright law. The information contained in this publication does not include any product warranties, and any statements provided in this manual should not be interpreted as such.

Order publications through your IBM representative or the IBM branch office serving your locality or by calling 1-800-879-2755 in the United States or 1-800-IBM-4YOU in Canada.

When you send information to IBM, you grant IBM a nonexclusive right to use or distribute the information in any way it believes appropriate without incurring any obligation to you.

**© Copyright International Business Machines Corporation 2003, 2005. All rights reserved.**

US Government Users Restricted Rights – Use, duplication or disclosure restricted by GSA ADP Schedule Contract with IBM Corp.

# **Contents**

 $\,$   $\,$ 

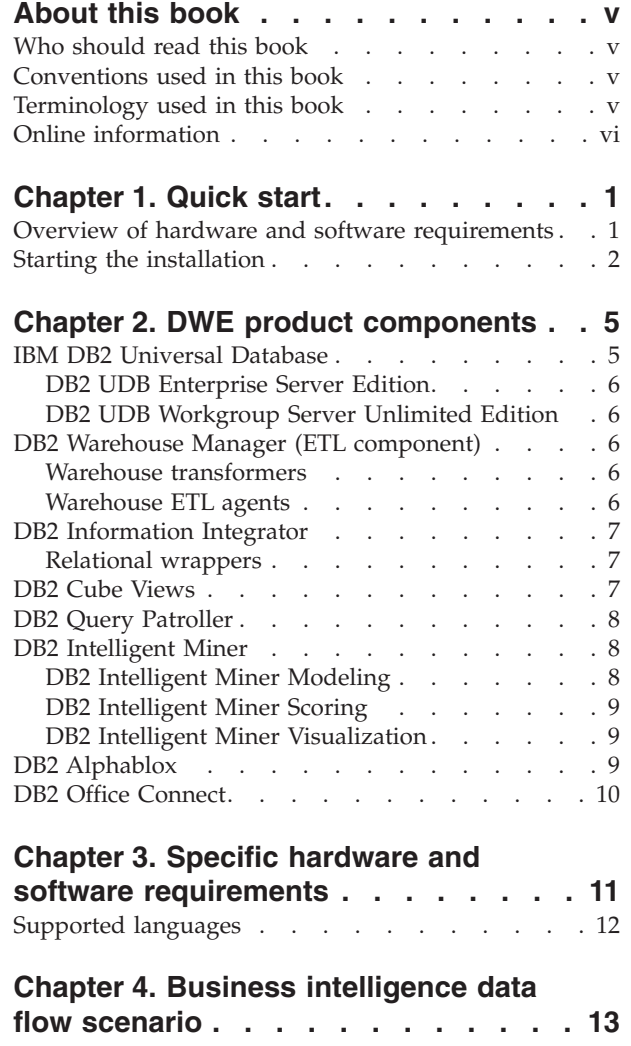

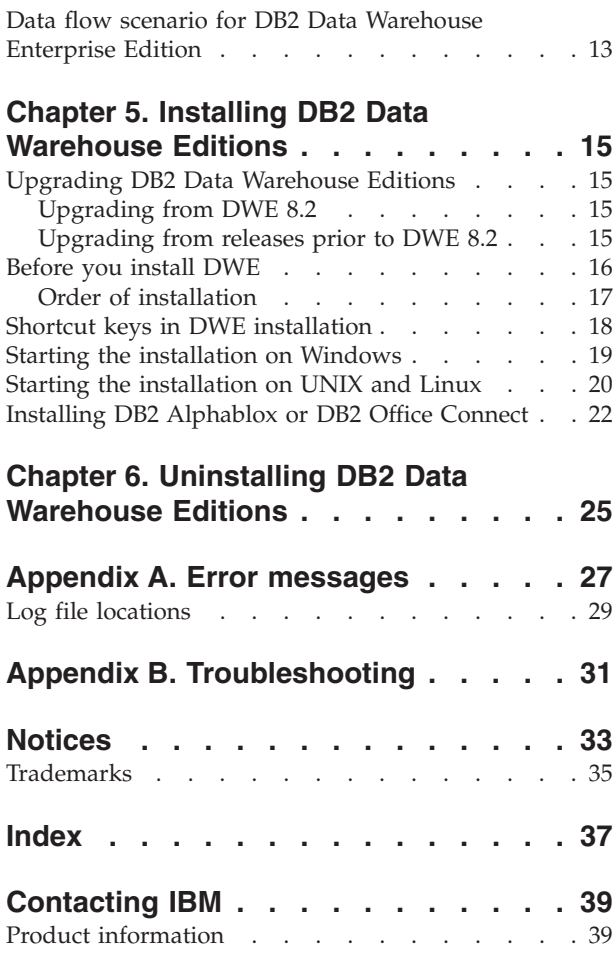

|

 $\ensuremath{\mathsf{T}}$ 

## <span id="page-6-0"></span>**About this book**

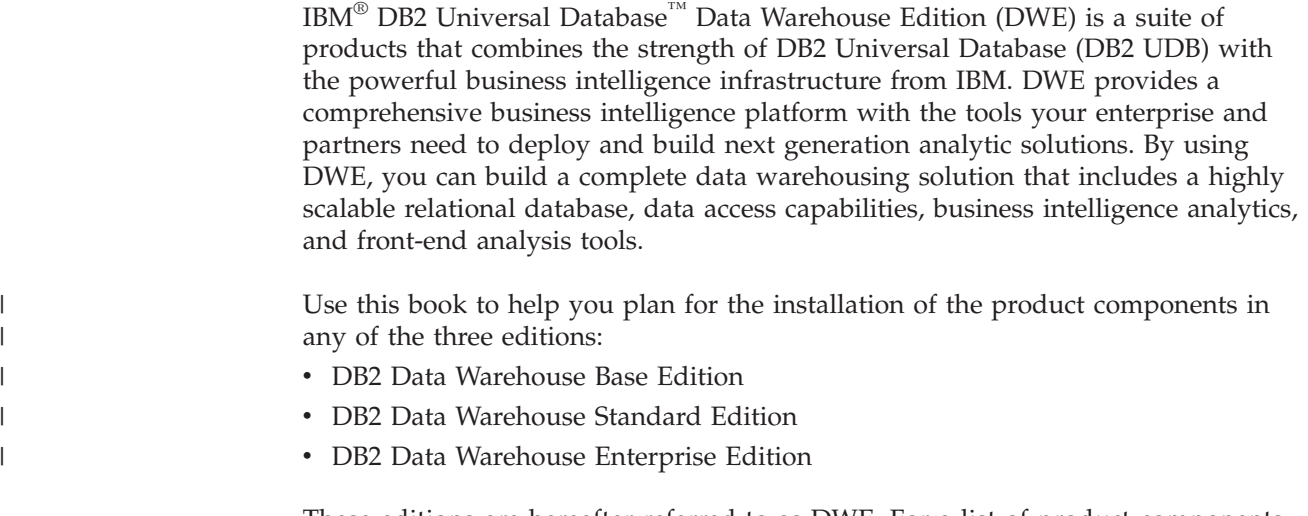

These editions are hereafter referred to as DWE. For a list of product components that are included with each edition, see Chapter 2, "DWE product [components,"](#page-12-0) on [page](#page-12-0) 5.

Before you install DWE, read this book. Then, read the prerequisite installation requirements for each product component that you want to install. Each product component in the DWE suite includes its own documentation.

**Note:** All document CDs are contained in the set of CDs labeled *Documentation.*

### **Who should read this book**

This book is for system administrators who install and configure DB2 Data Warehouse Edition. You should be familiar with each product component that you want to install. You should also understand databases, client and server architectures, connectivity, and networking.

### **Conventions used in this book**

This book uses the following highlighting conventions:

**Boldface type** indicates commands or graphical user interface (GUI) controls such as the names of fields, buttons, or menu choices.

Monospace type indicates an example, text you type, or text that is displayed on the screen.

*Italic type* indicates new terms, book titles, CD labels, or variable information that must be replaced by an actual value.

#### **Terminology used in this book**

This book uses the following terminology conventions:

*UNIX®* is used to refer to the AIXand Solaris operating systems collectively.

*Windows®* is used to refer to the Microsoft® Windows 2000, Windows Server 2003, and Windows XP Professional operating system.

### <span id="page-7-0"></span>**Online information**

| | You can also use the following Web sites to download fix packs and find more information:

**<http://www.ibm.com/software/>** Provides links to general and specific information about IBM software products.

- **<http://www.ibm.com/software/data/db2/udb/dwe>** Provides links to information about DWE.
- **<http://www.ibm.com/software/data/db2/udb/support.html>** Provides links to DB2 fix packs, hints and tips, frequently asked questions, white papers, and Redbooks™.

**<http://www.ibm.com/software/data/db2/datawarehouse/>** Provides links to information about DB2 Warehouse Manager.

**<http://www.ibm.com/software/data/integration/db2ii/>** Provides links to information about DB2 Information Integrator.

**<http://www.ibm.com/software/data/db2/db2md/>** Provides links to information about DB2 Cube Views.

**<http://www.ibm.com/software/data/db2/querypatroller/>** Provides information about DB2 Query Patroller.

**<http://www.ibm.com/software/data/iminer/>** Provides information about DB2 Intelligent Miner.

**<http://www.ibm.com/software/data/db2/alphablox/>** Provides information about DB2® Alphablox.

**<http://www.ibm.com/software/data/db2/officeconnect/>** Provides information about DB2 Office Connect.

## <span id="page-8-0"></span>**Chapter 1. Quick start**

This section is a quick start to installing DB2 Data Warehouse Editions (DWE). It contains:

- An overview of the hardware and software requirements that you need to install DWE.
- Brief directions on installing DWE.

For detailed hardware and software requirements, see Chapter 3, ["Specific](#page-18-0) hardware and software [requirements,"](#page-18-0) on page 11. For thorough instructions on installing DWE, see Chapter 5, "Installing DB2 Data [Warehouse](#page-22-0) Editions," on page [15.](#page-22-0)

#### **Overview of hardware and software requirements**

This section describes the minimum hardware and software requirements that you need to install DWE.

DWE is supported on the following operating systems:

- Server Platforms
	- $\text{AIX}^{\circledR}$  5 (32-bit and 64-bit)
	- Red Hat Enterprise Linux<sup>™</sup> (v.3 Standard for x86) (32-bit) complete product line, including Red Hat Enterprise Linux AS, Red Hat Enterprise Linux ES, and Red Hat Enterprise Linux WS
	- SUSE LINUX Enterprise Server 8 (SLES 8)
	- Solaris versions 8 and 9 (32-bit)
	- Windows 2000 Server, Advanced Server and Datacenter Server (32-bit)
	- Windows Server 2003 Standard Edition, Enterprise Edition and Datacenter Edition (32-bit)
- Client Platforms
	- Windows XP Professional Edition (32-bit)
	- Windows 2000 Professional Edition (32-bit)

*Table 1. Operating system requirements for the DWE product components*

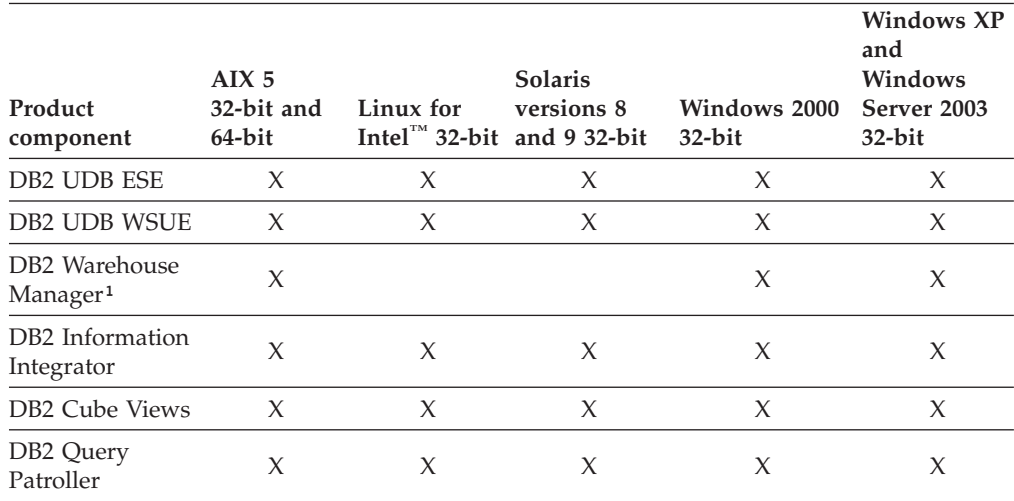

<span id="page-9-0"></span>

| Product<br>component                  | AIX 5<br>32-bit and<br>64-bit | Linux for | <b>Solaris</b><br>versions 8<br>Intel $\mathbb{R}^3$ 32-bit and 9 32-bit | Windows 2000<br>$32-bit$ | <b>Windows XP</b><br>and<br>Windows<br>Server 2003<br>$32-bit$ |
|---------------------------------------|-------------------------------|-----------|--------------------------------------------------------------------------|--------------------------|----------------------------------------------------------------|
| DB2 Intelligent<br>Miner <sup>2</sup> | X                             | X         | X                                                                        | X                        |                                                                |
| DB2 Alphablox <sup>3</sup>            | X                             | X         | $\chi$                                                                   | X                        | X                                                              |
| DB <sub>2</sub> Office<br>Connect     |                               |           |                                                                          | X                        | X                                                              |

*Table 1. Operating system requirements for the DWE product components (continued)*

#### **Notes:**

- 1. The operating system requirements for DB2 Warehouse Manager apply to the warehouse agent. DB2 Warehouse Manager only executes in 32-bit emulation mode in a 64-bit environment.
- 2. For SUSE Linux Enterprise Server operating systems on x86 and IA64 processors, DB2 Intelligent Miner V8.2 only supports SLES 9, not SLES 8. For more information, see the system requirements page at www.ibm.com/software/data/iminer/sysreqs.html.
	- 3. DB2 Alphablox supports Red Hat Enterprise Linux v3, but not SLES 8. Additionally, DB2 Alphablox supports Windows 2000 32-bit and Windows 2003 32-bit, but not Windows XP.

#### **Starting the installation**

|

| | | | | | |

To install DWE:

- 1. Close all programs that are running.
- 2. Insert the *DB2 UDB Data Warehouse Edition - Integrated Install* CD into your CD drive.

Linux only: Before you insert the *DB2 UDB Data Warehouse Edition - Integrated Install* CD into your CD drive, you must make a temporary directory and enable your operating system to unmount the CD drive. To start the installation process on Linux, follow these steps:

- a. Open a terminal window.
- b. To make a temporary directory, issue the following command: mkdir /dwe
- c. Insert the *DB2 UDB Data Warehouse Edition - Integrated Install* CD into your CD drive.
- d. Issue the following commands in this order:

umount /mnt/cdrom mount -t iso9660 /dev/cdrom /dwe /dwe/setup.sh

e. When the DWE installer prompts you to insert the next CD to continue the installation process, unmount the CD drive by issuing the following command:

umount /dwe

If you cannot mount the CD drive, wait until one of the DWE windows closes and issue this command again.

f. Insert the next CD, and click **OK**.

- g. Continue following the installation instructions.
- <span id="page-10-0"></span>3. Go to the drive that contains the CD to locate the installation setup file for your operating system.
	- v Windows only: Double-click **setup.bat** to open the Launchpad window.
	- UNIX only: Open the DWE Launchpad by typing the following at a command prompt:

/*cd-location*/setup.sh

where *cd-location* is the name of the directory where you mounted the CD.

You must issue the setup.sh command from outside of the CD directory so that you can change CDs during the installation process. If you do not issue the setup.sh command from outside of the CD directory, the DWE program cannot unmount the CD drive.

The Launchpad window opens.

4. Click **Install**.

| | | | | |

v Windows only: If the Windows Autorun feature is enabled on your system, the Autorun Disablement window opens. In order for the DWE installation program to work, you must turn off this feature. Select the **Check this box to turn off Autorun** check box. Click **Next**, and then click **Finish**. Your system will shut down and restart. Repeat steps 3 and 4. You can re-enable the Autorun feature at the end of DWE installation.

The Software License Agreement window opens.

- 5. Accept the Software License Agreement, and click **Next**.
- 6. Complete the remaining windows by indicating the product components that you want to install, the location of the install media, and the location where you want the product components installed.
- 7. Optional: DB2 Alphablox is not part of the integrated installation program. If you want to install DB2 Alphablox, you must install it after installing the rest of DWE.

IBM recommends DB2 Alphablox over DB2 Office Connect, but if you prefer to install DB2 Office Connect instead, please note that it is not part of the integrated installation program and must be installed after the rest of DWE.

## <span id="page-12-0"></span>**Chapter 2. DWE product components**

DB2 Data Warehouse Edition (DWE) is a suite of products that combines the strength of DB2 Universal Database (DB2 UDB) with the powerful business intelligence infrastructure from IBM. DB2 Data Warehouse Edition provides a comprehensive business intelligence platform with the tools your enterprise and partners need to deploy and build next generation analytic solutions. By using DWE, you can build a complete data warehousing solution that includes a highly scalable relational database, data access capabilities, business intelligence analytics, and front-end analysis tools.

The following products are provided in DB2 Data Warehouse Enterprise Edition:

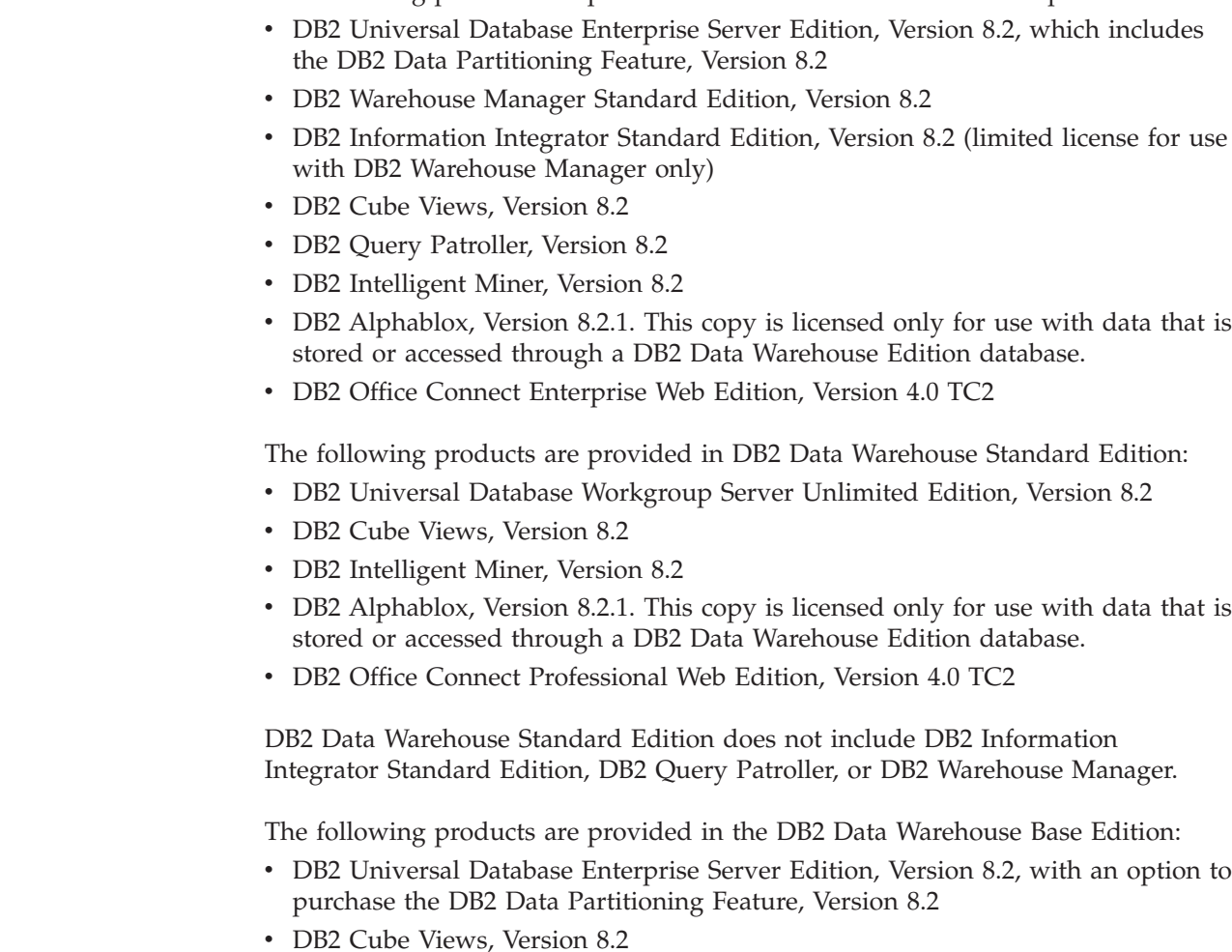

The following sections provide a general overview of the products that are included in the Enterprise and Standard editions of DWE.

## **IBM DB2 Universal Database**

DB2 UDB Enterprise Server Edition is included with the DWE Base Edition and the DWE Enterprise Edition, while the DB2 UDB Workgroup Server Unlimited Edition is included with DWE Standard Edition.

| |

| |

| | | |

| | |

### <span id="page-13-0"></span>**DB2 UDB Enterprise Server Edition**

DB2 UDB Enterprise Server Edition, Version 8.2 (DB2 UDB ESE) with the Database Partitioning Feature is a highly scalable, multi-user relational database management system that can manage data warehousing, online analytical processing (OLAP), online transaction processing (OLTP), and data mining. You can also create and manage partitioned database environments. Partitioned database systems can manage high volumes of data with near-linear scalability while providing benefits such as increased performance and high availability. Other features of DB2 UDB ESE include:

- DB2 Connect™ functionality for accessing data stored on midrange and mainframe database systems such as DB2 UDB for iSeries™ or DB2 UDB for  $z/\text{OS}^{\circledR}$ . DB2 UDB ESE provides support for both local and remote DB2 UDB clients.
- v Satellite administration capabilities enabling DB2 UDB ESE to remotely administer DB2 UDB database servers that are configured as satellites.

### **DB2 UDB Workgroup Server Unlimited Edition**

DB2 UDB Workgroup Server Unlimited Edition, Version 8.2 (DB2 UDB WSUE) is a full function Web-enabled client and server relational database management system. You can deploy DB2 UDB WSUE over wide area networks (WAN) or local area networks (LAN). It includes data warehousing capabilities, and it can be administered remotely from a satellite control database.

DB2 UDB WSUE provides an entry-level server that is intended primarily for small business and departmental computing. It is functionally equivalent to DB2 UDB ESE with the exception that there is no integrated  $z$ Series<sup>®</sup> server connectivity (through the DB2 Connect component) and limited extensibility (for example, DB2 UDB WSUE does not support 64-bit computing or DB2 Data Links File Manager). Also, DB2 UDB WSUE does not have a Database Partitioning Feature.

#### **DB2 Warehouse Manager (ETL component)**

DB2 Warehouse Manager (the ETL component) contains components that enhance the warehousing extract, transform, and load (ETL) capabilities that are provided by the DB2 Data Warehouse Center, which is contained within DB2.

The DB2 Warehouse Manager, which is included with DB2 Data Warehouse Enterprise Edition, includes the following Data Warehouse ETL tools:

- Warehouse transformers
- Warehouse ETL agents

#### **Warehouse transformers**

Warehouse transformers are stored procedures and user-defined functions that you can use to transform data in a warehouse step. In the DB2 Data Warehouse Center, you use steps to create and maintain a warehouse. Steps control how data is transformed into meaningful business information. You can use warehouse transformers in a step to clean, invert, and pivot data, generate primary keys and period tables, and calculate various statistics.

#### **Warehouse ETL agents**

Warehouse ETL agents manage the flow of data between the data sources and the target warehouses by transferring data from the source database to the target warehouse. Agents (for AIX, iSeries, Linux, Solaris, and Windows) use open

database connectivity (ODBC) drivers or DB2 CLI (call-level interface) to communicate with different databases. Optimized connectivity to heterogeneous relational database sources is provided through DB2 Information Integrator relational wrappers. Remote agents provide a flexible way to distribute ETL processing optimally among servers for the data source or target warehouse, or even a standalone ETL hub.

#### <span id="page-14-0"></span>**DB2 Information Integrator**

DB2 Data Warehouse Enterprise Edition includes a limited-use license of DB2 Information Integrator Standard Edition which enables DB2 Information Integrator relational wrappers to be used to access heterogeneous RDBMS sources with the DB2 Warehouse Manager ETL tool. These ETL sources include Oracle, Microsoft SQL Server, Teradata, and Sybase.

#### **Relational wrappers**

DB2 Information Integrator Standard Edition contains relational wrappers. *Wrappers* are mechanisms by which the federated server interacts with data sources. The federated server uses routines stored in a library called a wrapper module to implement a wrapper. These routines allow the federated server to perform operations such as connecting to a data source and retrieving data from it iteratively. The relational wrappers are a component of DB2 Information Integrator that is used with DB2 UDB Enterprise Server Edition.

In DB2 Information Integrator, Version 8.2, relational wrappers are required for enhanced access to data that is stored in Microsoft SQL Server, Oracle, Sybase, and Teradata data sources. Access to data that is stored in IBM databases (DB2 UDB and Informix<sup>®</sup>) is built into DB2 UDB for Linux, UNIX, and Windows.

#### **DB2 Cube Views**

DB2 Data Warehouse Edition includes features that are designed specifically to improve the usability and performance of business partner business intelligence products. Data warehouse administrators can build optimal structures in DB2 UDB based on the recommendations of the DB2 Cube Views Optimization Advisor, which improves the performance of OLAP queries that are generated by partner tools. By using these business analysis tools with DB2 UDB-managed tools, you receive more consistent query results. Designers can easily import cube views metadata and mappings from DB2 UDB rather than define the same metadata separately in other partner tools that might be used in the same enterprise.

DB2 Cube Views, Version 8.2 benefits business intelligence users throughout an enterprise by decreasing the development time that is required to define shared OLAP models across multiple tools. With new metadata objects and tooling, you can define cube structures after the metadata is imported to the DB2 UDB catalog. This metadata can be used in other business intelligence tools. Because the shared common metadata includes aggregation formulas and calculations, you can benefit from greater consistency of analytical results across your enterprise.

#### <span id="page-15-0"></span>**DB2 Query Patroller**

DB2 Query Patroller leverages the predictive query costing of the DB2 optimizer to help manage the warehouse workload. DB2 Query Patroller matches projected resource costs to predefined user profiles, system thresholds and queue criteria, and dynamically routes queries accordingly. You can use DB2 Query Patroller to dynamically control the flow of queries to your DB2 UDB database. You can:

- Define separate query classes for queries of different sizes to better share system resources among queries and to prevent smaller queries from being stalled behind larger ones
- Give high priority to queries that are submitted by certain users so that these queries run sooner
- v Automatically hold large queries so that they can be canceled or scheduled to run during off-peak hours
- Track and cancel errant queries

With DB2 Query Patroller, you can regulate the query workload of your database so that small queries and high-priority queries can run promptly, and you can ensure that your system resources are used efficiently. In addition, you can collect and analyze information about completed queries to determine trends across queries, heavy users, and frequently used tables and indexes.

### **DB2 Intelligent Miner**

DB2 Intelligent Miner<sup>™</sup>, Version 8.2 is a set of the following products:

- Intelligent Miner Modeling
- Intelligent Miner Scoring
- Intelligent Miner Visualization

These products provide rapid enablement of Intelligent Miner analytics that are embedded in Business Intelligence (BI), eCommerce, or traditional Online Transaction Processing (OLTP) application programs.

You can view the Intelligent Miner library at [http://www.ibm.com/software/data/iminer/library.html.](http://www.ibm.com/software/data/iminer/library.html)

In addition to the set of Intelligent Miner products, you can download for free the following features for Intelligent Miner on AlphaWorks at [http://www.alphaworks.ibm.com.](http://www.alphaworks.ibm.com/)

- WebSphere® Studio Plug-in for DB2 Intelligent Miner
- Intelligent Miner Add-in for Microsoft Excel

#### **DB2 Intelligent Miner Modeling**

Intelligent Miner Modeling provides Intelligent Miner Modeling technology as DB2 extenders. It enables SQL application programs (SQL API) to call Associations discovery, Clustering, Classification, and Transform Regression operations to develop analytic models based on data accessed by DB2 Universal Database Version 8.2 or Version 8 SQL. Using the SQL API, you can build Associations, Distribution-based Clustering, Tree Classification, and Transform Regression PMML models that are stored in DB2 tables. They can be visualized by Intelligent Miner Visualization or scored byIntelligent Miner Scoring.

### <span id="page-16-0"></span>**DB2 Intelligent Miner Scoring**

Intelligent Miner Scoring provides scoring technology as DB2 extenders. It enables application programs to apply Predictive Model Markup Language (PMML) models to large databases, subsets of databases, or single rows or cases. Application programs use the SQL API, which consists of user-defined functions (UDFs) and user-defined methods (UDMs), to perform the scoring operation. The PMML models might have been created by one of the Intelligent Miner products or by other applications and tools that support PMML models.

**Note:** Mining models that are applied by the SQL API of Intelligent Miner Scoring must be contained in database tables.

Intelligent Miner Scoring includes Intelligent Miner Scoring Java Beans, which enables you to score a single data record in a Java™ application given a PMML model. This can be used to integrate scoring in e-business applications, for example, for real-time scoring in customer relationship management (CRM) systems.

### **DB2 Intelligent Miner Visualization**

Intelligent Miner Visualization provides the following Java visualizers to present data modeling results for analysis:

- Associations Visualizer
- Classification Visualizer
- Clustering Visualizer
- Regression Visualizer

You can use the Intelligent Miner Visualizers to visualize PMML-conforming mining models. Applications can call these visualizers to present model results, or you can deploy the visualizers as applets in a Web browser for ready dissemination. The models might have been developed by using Intelligent Miner Modeling or other applications and tools that support interoperability through the use of PMML models.

In Intelligent Miner Scoring, you can directly visualize the mining model from the database by using Intelligent Miner Visualization in stand-alone mode or as a Web applet.

The focus of the PMML standard is interoperability for scoring. You can achieve the best results with Intelligent Miner Visualization if the PMML models contain Intelligent Miner Visualization extensions such as distribution statistics or quality information as produced by Intelligent Miner Modeling.

### **DB2 Alphablox**

| | | | | | | |

|

DB2 Alphablox provides the ability to rapidly create custom, web-based applications that fit into the corporate infrastructure and have the ability to reach a wide range of users, both inside and outside the corporate firewall. Applications built with DB2 Alphablox run in standard web browsers, allowing real-time, highly customizable multidimensional analysis in a web browser. DB2 Alphablox integrates into a wide variety of enterprise infrastructure components, including application servers such as IBM WebSphere Application Server.

With DB2 Alphablox, you can:

<span id="page-17-0"></span>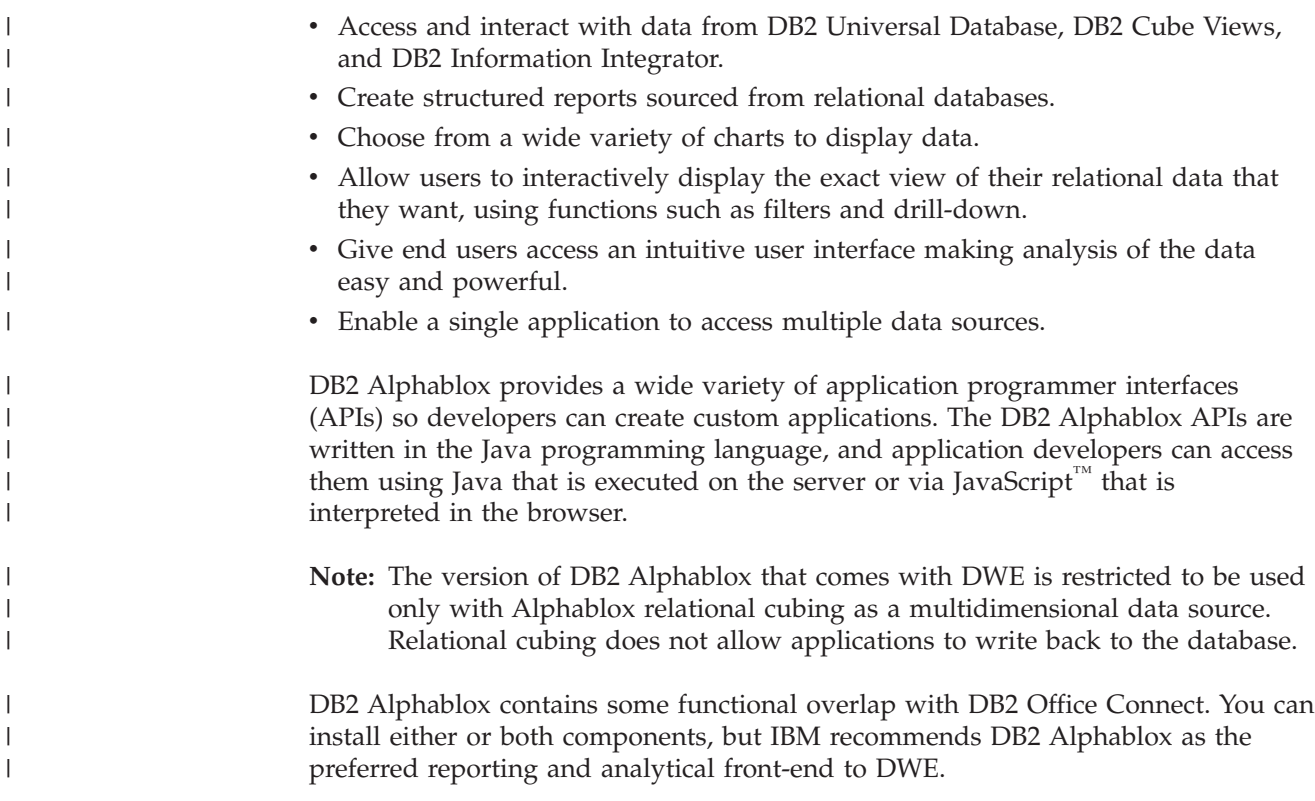

### **DB2 Office Connect**

DB2 Office Connect provides a managed reporting environment with global control of security, administration and database connectivity. DB2 Office Connect functions as a simple Excel-based report authoring and distribution tool, allowing users to develop database queries and formatted spreadsheets which can be shared with others through a common repository.

DB2 Office Connect also enables you to:

- Create on demand reports that change as the data in the data warehouse changes
- Perform customized queries of the warehouse
- Share data analysis across your enterprise by enabling Excel users to write-back analysis results to the data warehouse

DB2 Office Connect is available in two editions:

- DB2 Office Connect Enterprise Web Edition, which is included with DB2 Data Warehouse Enterprise Edition
- DB2 Office Connect Professional Web Edition, which is included with DB2 Data Warehouse Standard Edition

Both editions of DB2 Office Connect contain the same functions. However, they are licensed differently.

## <span id="page-18-0"></span>**Chapter 3. Specific hardware and software requirements**

This section describes the specific system requirements for DB2 Data Warehouse Edition.

If your system meets the installation requirements for DB2 UDB Enterprise Server Edition, Version 8.2, then your system likely meets the system requirements for installing all of the product components in the DB2 Data Warehouse Enterprise Edition. Similarly, if your system meets the installation requirements for DB2 UDB Workgroup Server Unlimited Edition, Version 8.2, then your system likely meets the system requirements for installing all of the product components in the DB2 Data Warehouse Standard Edition.

For information about the software and hardware requirements for the product components in DB2 Data Warehouse Enterprise Edition and DB2 Data Warehouse Standard Edition, see the documentation for each product component.

Table 2 contains the system requirements for DB2 Data Warehouse Edition.

| <b>Operating system</b>                             | Minimum<br>prerequisites                                                                                                    | Number<br>of bits | Hardware                                                                                 |  |
|-----------------------------------------------------|----------------------------------------------------------------------------------------------------|-------------------|------------------------------------------------------------------------------------------|--|
| AIX Version 5.1                                     | Maintenance Level 6                                                                                                    | 32, 64            | One of<br><b>IBM RISC</b><br>System/6000®<br>• eServer <sup>™</sup> pSeries <sup>®</sup> |  |
| AIX Version 5.2                                     | Maintenance Level 3                                                                                                    | 32, 64            | One of<br>• IBM RISC<br>System/6000<br>• eServer pSeries                                 |  |
| AIX Version 5.3                                     | Any level                                                                                                    | 32, 64            | One of<br><b>IBM RISC</b><br>System/6000<br>• eServer pSeries                            |  |
| Red Hat Enterprise Linux (v.3<br>Standard for x86). | Update 2                                                                                                    | 32                | A Pentium® or<br>Pentium-compatible<br>CPU is required.                                  |  |
| <b>SUSE LINUX Enterprise Server</b><br>8 (SLES 8).  | Service Pack 3                                                                                                    | 32                | A Pentium or<br>Pentium-compatible<br>CPU is required.                                   |  |
| Solaris 8 Operating<br>Environment                  | 1. "Recommended &<br>Security Patches"<br>from<br>http://sunsolve.<br>sun.com<br>2. Patches 108921-12,<br>108940-24,<br>108434-03,<br>108528-12 | 32                | Solaris<br>UltraSPARC-based<br>computer                                                  |  |
| Solaris 9 Operating System                          |                                                                                                    | 32                | Solaris<br>UltraSPARC-based<br>computer                                                  |  |

*Table 2. System requirements for DB2 Data Warehouse Edition, Version 8.2.*

 $\mathsf{I}$ | | |

| Minimum<br>prerequisites | Number<br>of bits             | Hardware                                               |
|--------------------------|-------------------------------|--------------------------------------------------------|
| Service Pack 4           | 32                            | A Pentium or<br>Pentium-compatible<br>CPU is required. |
| Service Pack 1           | 32                            | A Pentium or<br>Pentium-compatible<br>CPU is required. |
| Service Pack 4           | 32                            | A Pentium or<br>Pentium-compatible<br>CPU is required. |
|                          | 32                            | A Pentium or<br>Pentium-compatible<br>CPU is required. |
|                          | Windows Server 2003 Standard, |                                                        |

<span id="page-19-0"></span>*Table 2. System requirements for DB2 Data Warehouse Edition, Version 8.2. (continued)*

#### **Supported languages**

|

DWE is provided in several languages with some variation in language support by product component. For specific information on language support, see the documentation for each product component in DWE. Most of the product components in DWE are translated to the following languages:

- English
- French
- v German
- Italian
- Portuguese (Brazilian)
- Spanish
- Chinese (Simplified)
- Chinese (Traditional)
- Japanese
- Korean

#### **Notes:**

- 1. DB2 Query Patroller is not translated to Italian, Portuguese (Brazilian), Spanish, Chinese (Simplified), or Chinese (Traditional).
- 2. DB2 Alphablox is not translated to Italian.

## <span id="page-20-0"></span>**Chapter 4. Business intelligence data flow scenario**

The DB2 Data Warehouse Edition is a suite of tools that can help you gain insights from the data that you collect and analyze from your enterprise. DB2 UDB provides the foundation for your enterprise data. With DB2 Warehouse Manager, you can collect and transform your data so that it can be manipulated and analyzed by other business intelligence tools, such as IBM DB2 Intelligent Miner and DB2 Cube Views.

### **Data flow scenario for DB2 Data Warehouse Enterprise Edition**

The scenario in Table 3 describes a hypothetical flow of data through the product components of the DB2 Data Warehouse Enterprise Edition. In this scenario, you start with source data in a DB2 or non-DB2 database. The goal is to organize and analyze the data from your enterprise so that you can make effective business decisions.

| Action                                                                                                    | <b>Tool</b>                                                                                                    | <b>Comments</b>                                                                                                    |
|----------------------------------------------------------------------------------------------------|----------------------------------------------------------------------------------------------------|----------------------------------------------------------------------------------------------------|
| Integrate the data<br>from a non-DB2<br>database to a DB2<br>database                                                                        | DB2 Information<br>Integrator<br>DB2 Warehouse<br>Manager                                                              | You can use wrappers from DB2<br>Information Integrator with DB2<br>Warehouse Manager to import data from<br>non-DB2 RDBMS sources for ETL.                                                                                                    |
| Identify your<br>relational data source<br>tables                                                                                            | DB2 UDB Enterprise<br>Server Edition                                                                                   | Your operational database source is built<br>with your enterprise business<br>transactions. You can use that data as a<br>source for your data warehouse.                                                                                                    |
| Transform the data<br>and create data<br>marts<br>• View a single data<br>mart or multiple<br>data mart tables in<br>an Excel<br>spreadsheet | • DB2 Warehouse<br>Manager<br><b>DB2 Office Connect</b><br>$\bullet$                                                   | With DB2 Office Connect, you can view<br>warehouse data with Microsoft Excel<br>spreadsheets.                                                                                                    |
| • Define OLAP-style<br>cubes and optimize<br>the queries issued<br>to those cubes<br>View cube metadata<br>in an Excel<br>spreadsheet        | DB2 Cube Views                                                                                                    | You can store cube metadata in the DB2<br>catalog with DB2 Cube Views.                                                                                                    |
| Create mining<br>models<br>• Deploy mining<br>models with scoring<br>• View the models                                                       | DB2 Intelligent Miner<br>Modeling<br>• DB2 Intelligent Miner<br>Scoring<br>DB2 Intelligent Miner<br>٠<br>Visualization | You can build applications by invoking<br>the DB2 Intelligent Miner utilities, or you<br>can use a partner workbench to build<br>models and implement in DB2 through<br>PMML. You can display the model with<br>DB2 Intelligent Miner Visualization and<br>invoke DB2 Intelligent Miner Scoring<br>with a SQL procedure call for real-time<br>analytic applications. |

*Table 3. Using the DB2 Data Warehouse Enterprise Edition to analyze your data*

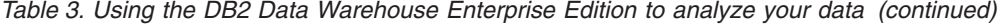

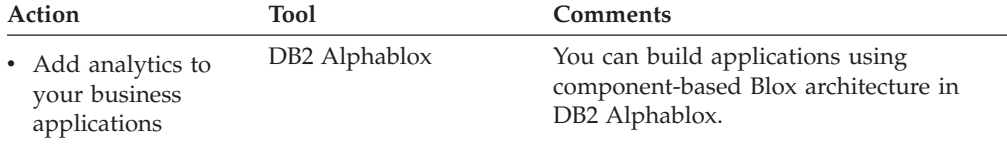

You can use DB2 Query Patroller throughout this data flow to manage relational queries. For example, for the data warehouse queries (ETL and OLAP), you can automatically adjust query priority according to user, application, or resource and improve performance through information that DB2 Query Patroller collects. With DB2 Query Patroller, you can also cache query results for reuse and analyze collected statistics to determine trends in query runs.

The following illustration summarizes the data flow scenario for DB2 Data Warehouse Enterprise Edition.

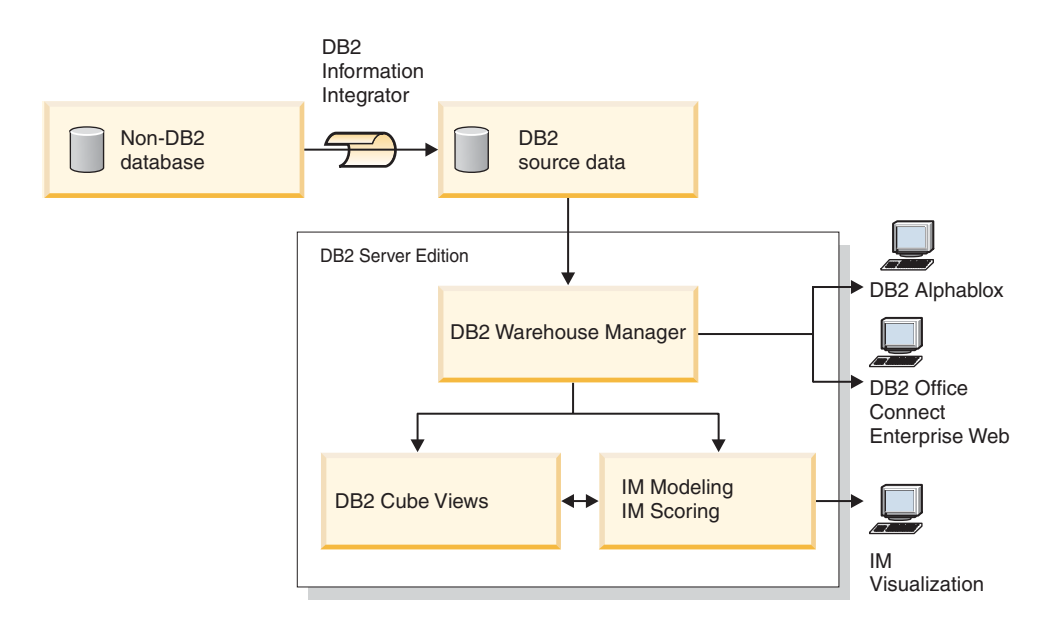

IM: Intelligent Miner

*Figure 1. Collecting and analyzing data with the product components of the DB2 Data Warehouse Enterprise Edition*

|

| | |

| | |

| | |

## <span id="page-22-0"></span>**Chapter 5. Installing DB2 Data Warehouse Editions**

This section describes how to install DWE. Before you install the product components in DWE, read the hardware and software requirements and the documentation for each product component.

#### **Notes:**

| |

| | | | | |

| |

| | |

| | |

- 1. Although you can install each product component separately, it is recommended that you use the DWE integrated installation program.
- 2. DB2 Data Warehouse Base Edition is not part of the integrated installation program. You must install the components of the Base Edition separately.

### **Upgrading DB2 Data Warehouse Editions**

If you installed versions of any of the DWE product components prior to DWE Version 8.2, you cannot use the installation CD for DWE Version 8.2 or DWE Version 8.2.1 to upgrade the product components. You must install each product component separately. To install each product component, go to the Web site for each of the installed product components and download the latest fix pack for each product component. Each product component must be at the same fix pack level.

If you have DB2 Universal Database, Version 6 or Version 7 installed on a Windows operating system, you must upgrade to DB2 UDB, Version 8.2 by using the installer for that product. Then, you can use the DWE installation program to install the remaining DWE product components. On UNIX and Linux operating systems, you can have multiple versions of the same software installed. Therefore, no action is necessary.

Depending on which level if DWE you are upgrading from, you might have to manually copy an ITLM signature file to your system.

#### **Upgrading from DWE 8.2**

If you are upgrading DWE Version 8.2 to DWE Version 8.2.1, you do not have to copy any ITLM files. You can skip to ["Before](#page-23-0) you install DWE" on page 16.

#### **Upgrading from releases prior to DWE 8.2**

If you are upgrading to Version 8.2.1 from a release that is earlier than Version 8.2, you must copy the appropriate ITLM signature file to your system. To copy an ITLM signature file:

- 1. Create a directory called dwe at the same level as your DB2 install location.
	- For AIX: If your DB2 install location is /usr/opt/db2\_08\_01, your DWE directory would be /usr/opt/dwe.
	- v For Linux and Solaris: If your DB2 install location is /opt/IBM/db2/V8.1, your DWE directory would be /opt/IBM/dwe.
	- For Windows: If your DB2 install location is c:\Program Files\SQLLIB, your DWE directory would be c:\Program Files\dwe.
- 2. Copy the appropriate license signature file to the DWE directory. The signature files are located on the DWE installation CD in the install/itlm directory. The file you must copy is based on which edition of DWE you have installed as well as which operating system you use.

The naming convention is db2*EditionPlatformVersion*.sys and uses the following values:

#### **Edition**

- v If you have Data Warehouse Enterprise Edition, substitute *db2dwee*.
- If you have Data Warehouse Standard Edition, substitute *db2dwse*.

DB2 Data Warehouse Base Edition is not part of the integrated installation program.

#### **Platform**

- v For an AIX operating system, substitute *x*.
- v For a Linux operating system, substitute *l*.
- v For a Solaris operating system, substitute *s*.
- v For a Windows operating system, substitute *w*.

#### **Version**

The version is *080201*.

For example, if you installed Data Warehouse Enterprise Edition for AIX, you would copy the db2dweex080201.sys file.

#### **Before you install DWE**

<span id="page-23-0"></span>| |

| | | |

When you install DWE, you must make key decisions about how some of the product components are installed and configured. Before starting the DWE installation, consider the following options: v If you purchased the DB2 Data Warehouse Base Edition, you cannot use the integrated installation program. The components of the Base Edition must be installed separately. If you already installed DB2 UDB on your system, the DWE install program stops all DB2 processes in order to install the other product components. Verify that no one is using the databases on your server before starting the DWE installation. v For DB2 Data Warehouse Enterprise Edition customers, DB2 UDB Enterprise Server Edition includes a partitioning feature. If you want to run DB2 on multiple partitions, install DB2 on all participating servers. See the *Quick Beginnings for DB2 Servers* book for details on installing partitions. After completing the installation, you can use the DWE install program to install the remaining product components on your instance-owning server. After the installation is complete, verify that all partition servers are at the same fix pack level. • The DB2 Data Warehouse Enterprise Edition includes a limited-use license of DB2 Information Integrator Standard Edition that enables DB2 Information Integrator relational wrappers. Therefore, if you have a license for DB2 Information Integrator with relational wrappers that is different from the edition that is provided with the DWE license, you should use that license rather than the DWE license. You can run the DB2 Warehouse Manager Standard Edition on a 64-bit operating system under a 32-bit DB2 instance. In addition, you can use the DB2 Warehouse Manager to move data on a 64-bit DB2 instance, but only if you run all of the warehouse components, such as the warehouse server, warehouse control database, and warehouse agent, on a 32-bit DB2 instance. To run the DB2 Warehouse Manager on the same workstation as a 64-bit warehouse source and a 64-bit warehouse target, take the following steps: 1. Define a 32-bit DB2 instance by entering the following command at a DB2 command line: | | | | | | | | | | | | | | |

db2icrt

<span id="page-24-0"></span>|

| | | | | | | | | | | | | | | | | | | | | | | | | | |

|

| | | | For more information, see ″Creating an instance using db2icrt″ the *DB2 Installation and Configuration Supplement*. You can also find this topic in the DB2 Information Center.

- 2. Install the Warehouse Manager components that you want to use. For more information, refer to the DB2 Warehouse Manager Installation Guide, or the DB2 Information Center.
- 3. Verify that the IWH.environment file points to the 32-bit DB2 instance that you defined. Make sure that the warehouse server, warehouse agent, and warehouse control database reside on this 32-bit DB2 instance.
- 4. In the 32-bit instance that contains the warehouse components, catalog the 64-bit warehouse source database and the 64-bit warehouse target database by entering the following command from a DB2 command line: CATALOG TCPIP NODE node-name SERVER service-name REMOTE\_INSTANCE nstance-name CATALOG DB 64bitDB AT NODE node-name
- v If you want to host the DB2 Information Center from a remote system and access DB2 documentation from this remote system, then you must change the values for the DB2\_DOCHOST and DB2\_DOCPORT variables. You can find instructions for changing these variables in the topic ″Setting the location for accessing the DB2 Information Center″ at the following URL:

http://publib.boulder.ibm.com/infocenter/db2help/index.jsp?topic= /com.ibm.db2.udb.common.doc/common/settingdocloc.htm

- For DB2 Cube Views, if you want to view cube data in an Excel spreadsheet, IBM recommends that you install IBM DB2 Alphablox. Alternatively, you can install IBM DB2 Office Connect Analytics Edition, which is available from the DB2 Cube Views Web site. Neither DB2 Alphablox nor Office Connect Analytics Edition is part of the integrated installation program, so you must install and configure them separately.
- After installing all of the product components, you must download and install all available PTFs (program temporary fixes).

Refer to the readme.txt file on the DWE installation CD for more information.

**Note:** The DWE installer installs all of the product components except for DB2 Alphablox and DB2 Office Connect, which you can install separately after installing DWE. DWE includes installation CDs for DB2 Alphablox and DB2 Office Connect.

#### **Order of installation**

The DWE suite of products differs depending on the version of DWE that you install. During the DWE installation setup, you are prompted for the install media for each product component except for DB2 Alphablox and Office Connect, one of which you can install separately after you complete the main DWE installation. [Figure](#page-25-0) 2 on page 18 shows the products available in the DB2 Data Warehouse Enterprise Edition. This figure also shows the order in which the product components are installed.

#### **Start Here**

<span id="page-25-0"></span>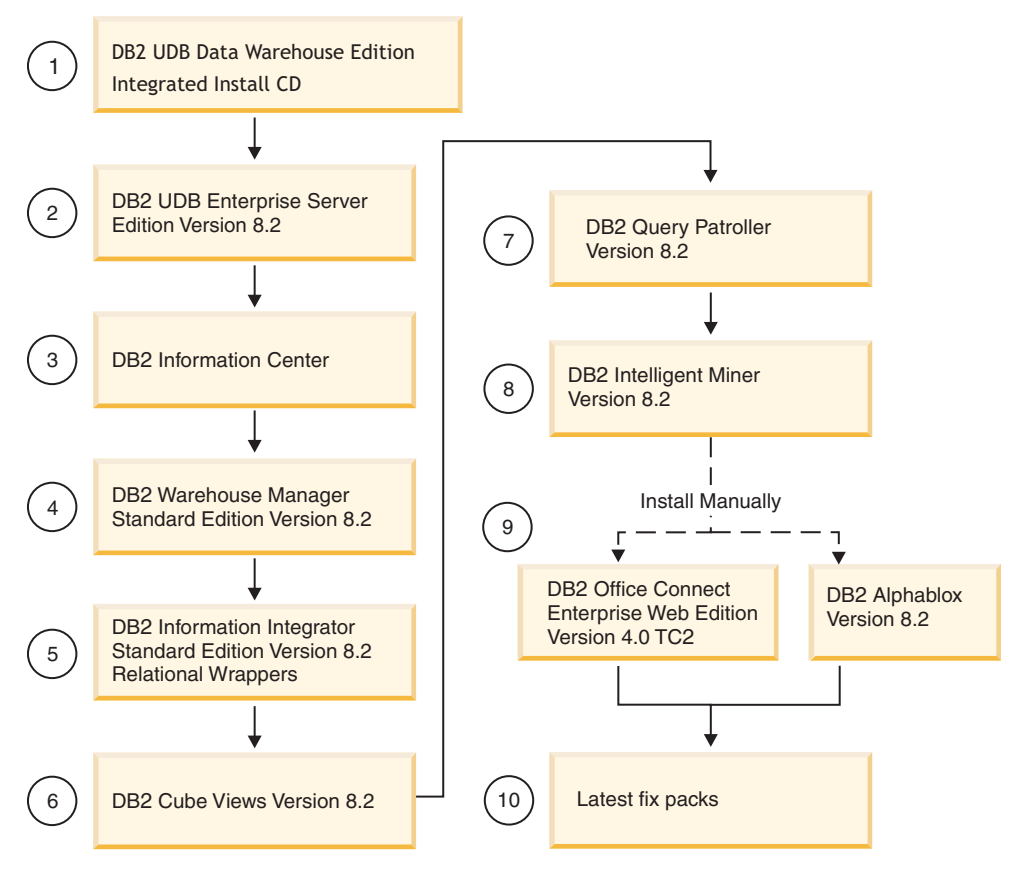

*Figure 2. Order of installation for the DB2 Data Warehouse Enterprise Edition*

# **Shortcut keys in DWE installation**

In the DWE installation program, you can use the keyboard instead of the mouse for all actions. The shortcut keys and their actions are provided in the following table:

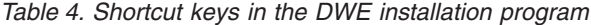

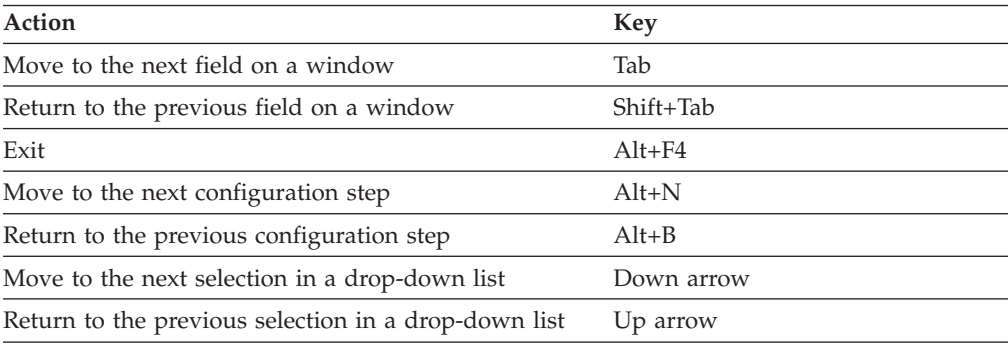

On Windows, to display the mnemonics for the Install panel buttons, press the Alt key.

| |

### <span id="page-26-0"></span>**Starting the installation on Windows**

To install DWE on Windows, follow these steps:

- 1. Close any programs that are running.
- 2. Insert the *DB2 UDB Data Warehouse Edition - Integrated Install* CD into your CD drive.
- 3. In the drive that contains the CD, double-click **setup.bat** to open the Launchpad window.

The Launchpad window opens.

4. Click **Install**.

If the Windows Autorun feature is enabled on your system, the Autorun Disablement window opens. In order for the DWE installation program to work, you must turn off this feature. Select the **Check this box to turn off Autorun** check box. Click **Next**, and then click **Finish**. Your system will shut down and restart. Repeat steps 2 and 3. You can re-enable the Autorun feature at the end of the DWE installation.

The Software License Agreement window opens.

5. After you read the product license, select **I accept the terms in the license agreement**, and click **Next**.

The Product installation and install type window opens.

- 6. Select whether you want to install the **Data Warehouse Enterprise Edition** or the **Data Warehouse Standard Edition**.
- 7. Select whether you want to install DWE on a **client** or on a **server**.
	- **Note:** The remaining steps assume that you are installing the DB2 Data Warehouse Enterprise Edition. The installation windows in the DB2 Data Warehouse Standard Edition might differ. You can install the server or the client on both the Data Warehouse Enterprise and Standard Editions. Also, the installation windows might differ depending on your operating system.
- 8. Click **Next**. The Product components available for installation window opens.
- 9. By default, all of the product components are selected. If you do not want to install a product component, clear the corresponding check box.
- 10. Click **Next**. The Install media location window opens.
- 11. Perform one of the following steps:
	- v If you want to install all of the installation media for the product components in one location, select **Set a single media location for all products** and specify the location.
	- If you want to specify a different location for each product component's installation media, select **Set media locations individually**, and enter the installation media location for each product component.

**Note:** This step only defines the media drive location. You can specify the install directory locations on the next window.

- 12. Click **Next**. The Product component installation location window opens.
- 13. Specify the location where you want to install the product components, and click **Next**.
	- v If you are installing DB2 UDB, the DB2 Instance Owner Information window opens. Continue with step 14 on [page](#page-27-0) 20.
	- v If you are installing DWE on Windows and you are not installing DB2 UDB, the Summary window opens. Continue with step 18 on [page](#page-27-0) 20.
- 14. If you are installing DB2 UDB, you must enter a user name and password in the DB2 Instance Owner Information window. For more information about specifying user names and passwords, see the *Quick Beginnings for DB2 Servers Guide*.
- 15. Click **Next**. The Port number window opens.
- 16. In the **Instance Port Number** field, type the port number for the DB2 Information Center.

If you want to host the DB2 Information Center from a remote system and access DB2 documentation from this remote system, then you must change the values for the DB2\_DOCHOST and DB2\_DOCPORT variables. You can find instructions for changing these variables by searching for the topic ″Setting the location for accessing the DB2 Information Center″ at the following link: [http://publib.boulder.ibm.com/infocenter/db2help/index.jsp.](http://publib.boulder.ibm.com/infocenter/db2help/index.jsp)

- 17. Click **Next**. The Summary window opens.
- 18. Review the Summary window. This window lists the DWE product components that you are about to install as well as their installation locations. To continue, click **Next**.

The DWE installer prompts you to insert product CDs as necessary. After the final product is installed, a window opens that states that the DWE installation is complete.

#### **Starting the installation on UNIX and Linux**

<span id="page-27-0"></span>| | | | | | | |

To install DWE on UNIX or Linux operating systems, follow these steps:

- 1. Close any programs that are running.
- 2. Insert the *DB2 UDB Data Warehouse Edition - Integrated Install* CD into your CD drive.

Linux only: Before you insert the *DB2 UDB Data Warehouse Edition - Integrated Install* CD into your CD drive, you must make a temporary directory and enable your operating system to unmount the CD drive. To start the installation process on Linux, follow these steps:

- a. Open a terminal window.
- b. To make a temporary directory, issue the following command: mkdir /dwe
- c. Insert the *DB2 UDB Data Warehouse Edition - Integrated Install* CD into your CD drive.
- d. Issue the following commands in this order:

umount /mnt/cdrom mount -t iso9660 /dev/cdrom /dwe

/dwe/setup.sh

e. When the DWE installer prompts you to insert the next CD to continue the installation process, unmount the CD drive by issuing the following command:

umount /dwe

If you cannot mount the CD drive, wait until one of the DWE windows closes and issue this command again.

- f. Insert the next CD, and click **OK**.
- g. Continue following the installation instructions.
- 3. Go to the drive that contains the installation CD and locate the installation setup file for your operating system.

<span id="page-28-0"></span>Open the DWE Launchpad by issuing the following command at a command prompt:

/*cd-location*/setup.sh

where *cd-location* is the name of the directory where you mounted the CD.

You must issue the setup.sh command from outside of the CD directory so that you can change CDs during the installation process. If you do not issue the setup.sh command from outside of the CD directory, the DWE program cannot unmount the CD drive.

The DWE Launchpad window opens.

4. Click **Install**.

The Software License Agreement window opens.

- 5. After you read the product license, select **I accept the terms in the license agreement**.
- 6. Click **Next**. The Product installation and install type window opens.
- 7. Select whether you want to install the **Data Warehouse Enterprise Edition** or the **Data Warehouse Standard Edition**.
- 8. Select whether you want to install DWE on a **client** or on a **server**.
	- **Note:** The remaining steps assume that you are installing the DB2 Data Warehouse Enterprise Edition. The installation windows in the DB2 Data Warehouse Standard Edition might differ. You can install the server or the client on both the Data Warehouse Enterprise and Standard Editions. Also, the installation windows might differ depending on your operating system.
- 9. Click **Next**. The Product components available for install window opens.
- 10. By default, all of the product components are selected. If you do not want to install a product component, clear the corresponding check box.
- 11. Click **Next**. The Install media location window opens.
- 12. Perform one of the following steps:
	- v If you want to install all of the installation media for the product components in one location, select **Set a single media location for all products** and specify the location.
	- If you want to specify a different location for each product component's installation media, select **Set media locations individually**, and enter the installation media location for each product component.

**Note:** This step only defines the media drive location. You can specify the install directory locations on the next window.

13. Specify the location where you want the product components installed, and click **Next**.

If you are installing DB2 UDB, the DB2 Instance Owner Information window opens. Continue with step 14.

If you are installing DWE on UNIX or Linux and you are not installing DB2 UDB, the Summary window opens. Continue with step 22 on [page](#page-29-0) 22.

- 14. In the DB2 Instance Owner Information window, enter a user name and password. For more information about specifying user names and passwords, see the *Quick Beginnings for DB2 Servers Guide*.
- 15. In the **Instance Name** field, type the group name to which the instance owner belongs.
- 16. AIX only: Select whether you want to create a 32-bit or a 64-bit instance.
- <span id="page-29-0"></span>17. Click **Next**. The Administrative User Information window opens.
- 18. On the Administrative User Information window, complete the following fields:
	- a. In the **Administrative User** field, type the name of the administrative user.
	- b. In the **Password** and **Confirm Password** fields, type the administrative user's password.
	- c. In the **Administrative Group Name** field, type the group name to which the administrative user belongs.
	- d. Click **Next**. The Fenced User Information window opens.
- 19. On the Fenced User Information window, complete the following fields:
	- a. In the **Fenced User** field, type the name of the fenced user.
	- b. In the **Password** and **Confirm Password** fields, type the fenced user's password.
	- c. In the **Fenced Group Name** field, type the group name to which the fenced user belongs.
	- d. Click **Next**. The Port number window opens.
- 20. In the **Instance Port Number** field, type the port number for the DB2 Information Center.

If you want to host the DB2 Information Center from a remote system and access DB2 documentation from this remote system, then you must change the values for the DB2\_DOCHOST and DB2\_DOCPORT variables. You can find instructions for changing these variables by searching for the topic ″Setting the location for accessing the DB2 Information Center″ at the following link: [http://publib.boulder.ibm.com/infocenter/db2help/index.jsp.](http://publib.boulder.ibm.com/infocenter/db2help/index.jsp)

- 21. Click **Next**. The Summary window opens.
- 22. Review the Summary window. This window lists the DWE product components that you are about to install as well as their installation locations. To continue, click **Next**. The DWE installer prompts you to insert product CDs as necessary. After the final product is installed, a window opens that states that the DWE installation is complete.
	- Linux only: The DWE installer prompts you to insert product CDs as necessary. After the final product is installed, a window opens that states that the DWE installation is complete.
	- v AIX and Solaris only: The Installer extraction location window opens. Some of the installation CDs contain a compressed file that must be extracted. Select the location where you want the installation disk images extracted. The directory that you specify must have at least 2GB of free space.

Click **Next**. The DWE installer prompts you to insert product CDs as necessary. After the final product is installed, a window opens that states that the DWE installation is complete.

#### **Installing DB2 Alphablox or DB2 Office Connect** |

| | | | | |

| |

| | | | After installing the other DWE product components, you can install DB2 Alphablox or DB2 Office Connect.

To install DB2 Alphablox:

- 1. Insert the *DB2 Alphablox* CD into your CD drive.
- 2. Look in the install\_guide directory on the CD for the *DB2 Alphablox Installation Guide* in your language, and follow the installation directions in that book.

To install DB2 Office Connect:

- 1. Insert the *DB2 Office Connect* CD into your CD drive.
- 2. Open a Web browser.

 $\vert$ |  $\|$ | |  $\|$ |

- 3. Open the InstallNotes\*locale*\WebEditionInstall.html document on the CD where *locale* is the language locale of the computer. For example, English is en, Spanish is es, French is fr, and so on.
- 4. Follow the installation instructions in the document.

## <span id="page-32-0"></span>**Chapter 6. Uninstalling DB2 Data Warehouse Editions**

This section describes how to uninstall the DWE Standard Edition and the DWE Enterprise Edition from your system. If you installed DB2 Data Warehouse Base Edition, you must uninstall the components manually according to instructions supplied with each component..

**Attention:** The DWE uninstall program is not selective. The uninstall program removes all DWE product components, except for DB2 Alphablox or DB2 Office Connect. If you installed a DWE product component before installing DWE, that product component is removed as well. For example, if you installed DB2 before installing DWE, the DWE uninstall will remove DB2 and all of its components.

To uninstall DWE:

| | | |

- 1. Insert the *DB2 UDB Data Warehouse Edition - Integrated Install* CD into your CD drive.
- 2. Go to the drive that contains the CD to locate the installation setup file for your operating system.
	- v Windows only: Double-click **setup.bat** to open the Launchpad window.
	- UNIX and Linux only: Open the DWE Launchpad by typing the following at a command prompt:

/*cd-location*/setup.sh

where *cd-location* is the name of the directory where you mounted the CD. The Launchpad window opens.

- 3. Click **Uninstall**. A window opens that displays a list of product components that will be uninstalled.
- 4. Click **Next**. The uninstall procedure begins. After the final product component is removed, a window opens stating that the DWE uninstall is complete.

## <span id="page-34-0"></span>**Appendix A. Error messages**

This appendix contains error messages that can occur during DWE installation and removal, and the location of log files.

v DWE0002E: Please fill in a value for *fieldname*.

A required field on the window does not contain any data. You must enter information for that field.

• DWE0003E: The password fields do not match.

The passwords you typed in the **Password** and **Confirm Password** fields do not match. Retype the passwords in both fields and click **Next**.

• DWE0004E: The string specified for *fieldname* is too long. It may be no longer than *number* characters.

Retype the information for the specified field name within the character limitation.

• DWE0005E: User names, passwords, and group names may be alphanumeric and also contain only the following special characters:  $\mathcal{C}$ ,  $\#$ ,  $\mathcal{S}$ , and . You tried to use an illegal character in a user name, password or group name

field. Retype the information in the field using only alphanumeric characters and the special characters listed in the message. Then click **Next**.

• DWE0006E: The following are reserved words and may not be used as user names or group names: USERS, ADMINS, GUESTS, PUBLIC, LOCAL, or any SQL reserved word.

You tried to use a reserved word in a user name, password or group name field. Retype the information ensuring you do not use any of the listed reserved words. Then click **Next**.

• DWE0007E: User and group names may not start with any of the following: IBM, SQL, or SYS

You tried to type a user or group name using *IBM*, *SQL*, or *SYS*. Retype the information without a combination of those characters and click **Next**.

• DWE0008E: The Port number must be a numeric value.

You tried to use an alphabetic character in the **Instance Port Number** field. Retype the information for the field using only numeric characters.

• DWE0009E: One or more of the DB2 components are already installed on your system at a lower level than FixPak 7. In order to use this install program to install the remaining products, FixPak 7 must be manually applied. FixPak 7 can be obtained from the following website: <http://www.ibm.com/software/data/db2/udb/support.html>

Exit the DWE installation and download FixPak 7 from the Web site listed in the message. After you have applied FixPak 7, restart the DWE installation.

v DWE0010W: One or more of the DB2 components are already installed on your system at a higher level than FixPak 7. In order to use this install program to install the remaining products, you must obtain full refresh images of the other products at your current FixPak level. Would you like to continue with the DWE install program?

Exit the DWE installation and download the latest fix packs from the product component support sites. Restart the DWE installation. When you get this message again, click **Yes** to continue with DWE installation. On the window

where you specify the location for the install media, make sure that you indicate the directory where you downloaded the product component fix packs.

• DWE0011E: This component is a prerequisite to the rest of the components. At this time, the install program will quit. Check the product install log for errors.

An installation for a product component that is required failed. You cannot continue with DWE installation until you have resolved the problem. Check the product component install log.

v DWE0012E: No components were uninstalled because the processing to stop DB2 was not successful.

Uninstall could not proceed because DB2 services did not stop running.

v DWE0013E: Please select at least one Information Integrator component.

You have indicated that you want to install DB2 Information Integrator Relational Wrappers, but you did not select any components. Select at least one of the following component check boxes:

– **II ODBC Support**

<span id="page-35-0"></span>| | | |

- **II Oracle Support**
- **II SQL Server Support**
- **II Sybase Support**
- **II Teradata Support**
- **II Custom Support**
- DWE0014E: Please select at least one Intelligent Miner component.

You have indicated that you want to install DB2 Intelligent Miner, but you did not select any components. Select at least one of the following component check boxes:

- **DB2 Intelligent Miner Scoring V8.2**
- **DB2 Intelligent Miner Modeling V8.2**
- **DB2 Intelligent Miner Visualization V8.2**
- DWE0015E: No components are selected for install.

You did not select any DWE product components for installation. Select the check box corresponding to the product component that you want to install.

• DWE0016E: One or more of the DB2 components installed on your system are at a lower level than FixPak 7. In order to use this program to uninstall DWE, components should be installed at the FixPak 7 level.

You must perform one of the following actions:

- Ensure that all DWE product components are at the FixPak 7 level and retry.
- Uninstall the product components separately.
- DWE0017W: One or more of the DB2 components installed on your system are at a higher level than FixPak 7. In order to use this program to uninstall DWE, component should be installed at the FixPak 7 level. Would you like to continue with the DWE uninstall program?

If you continue, the uninstall program might fail. You must uninstall the product components separately.

• DWE0018W: You have chosen to create a 64-bit instance. Before you can use any DB2 functionality that depends on java technology in this instance, you must also install a 64-bit JDK or JRE.

After you complete the DWE installation, you must install a 64-bit Java Development Kit or Java Runtime Environment in order for DB2 to work properly.

DWE0019W: On Linux, a CD cannot be mounted in the drive prior to starting the DWE installation. If a CD is mounted when the DWE installation is

<span id="page-36-0"></span>launched, you cannot unmount the CD without first quitting the DWE installation. If the DWE installation is on a CD, the entire contents must be copied to a hard drive location, and the installation program launched from there. Press OK to continue or press Cancel to quit the install program.

If you mounted the *DB2 UDB Data Warehouse Edition - Integrated Install* CD in the drive before you started the DWE installation, click **Cancel** to quit the install program. Next, copy the contents of the *DB2 UDB Data Warehouse Edition - Integrated Install* CD to a hard drive location and start the DWE installation from there.

### **Log file locations**

| |

| | If you have difficulty installing any of the DWE editions, you can view log files to help you to isolate the problem.

On Windows, the following log files are located in the %TEMP% directory:

| Product component                                                                | Log file location |
|----------------------------------------------------------------------------------|-------------------|
| DWE Enterprise Edition, DWE Standard<br>Edition                                  | dwe_install.log   |
| DB2 Cube Views                                                                   | cvinst.log        |
| DB2 Information Center                                                           | db2doc.log        |
| DB2 Information Integrator Standard Edition                                      | iiinst.log        |
| DB2 Intelligent Miner                                                            | iminst.log        |
| DB2 UDB Enterprise Server Edition, DB2<br>UDB Workgroup Server Unlimited Edition | db2inst.log       |
| DB2 UDB Administration Client                                                    | db2adm.log        |
| DB2 UDB Runtime Client                                                           | db2rt.log         |
| DB2 Query Patroller                                                              | qpinst.log        |
| DB2 Warehouse Manager                                                            | db2wm.log         |

*Table 5. Log file locations*

The db2wi.log file might also contain additional installation information. You can find this log in your system's temp directory.

You can check the dwe\_uninstall.log file for any problems you might have when uninstalling DWE Enterprise Edition or DWE Standard Edition.

On UNIX and Linux, in the default temp directory (usually /tmp), refer to the db2setup.log file for all DB2 products installation information. The information in this log is appended to the db2setup.his file.

See the DB2 Alphablox documentation for information about log files for DB2 Alphablox.

## <span id="page-38-0"></span>**Appendix B. Troubleshooting**

This section describes restrictions and possible problems that you might encounter when you install the products in the DB2 Data Warehouse Enterprise Edition or the DB2 Data Warehouse Standard Edition.

#### **During installation, the DWE launchpad does not display on a UNIX or Linux system.**

On UNIX and Linux systems, you must issue the command to display the launchpad exactly as instructed ″Starting the installation.″ You cannot navigate to the CD location and enter setup.sh. From the root directory, you must issue the following command:

/*cd-location*/setup.sh

where *cd-location* is the name of the directory where you mounted the CD.

#### **DB2 UDB Enterprise Server Edition or DB2 UDB Workgroup Server Unlimited Edition installation for Windows fails with no error message**

You might have entered the wrong password on the DB2 Instance Owner window. Restart the DWE installation and ensure that the password you enter in the **Password** and **Confirm Password** fields is the password for the ID that is listed in the **Instance Owner** field.

#### **Cannot install DB2 UDB Enterprise Server Edition on the instance-owning Windows server prior to setting up a domain server**

For Windows servers, you must set up and configure an Active Directory (system setup for a domain server) before you install DB2 UDB Enterprise Server Edition. Otherwise, you cannot select the multipartition option.

#### **Cannot install DB2 UDB Enterprise Server Edition on additional partitioned servers (not an instance-owning server)**

You must install DB2 UDB Enterprise Server Edition on all participating servers.

#### **DB2 UDB Enterprise Server Edition does not start after creating multipartitioned servers on Solaris and Linux**

If DB2 UDB Enterprise Server Edition does not start on Solaris and Linux, you might need to update the .rhosts file to include the server name and instance name for each node regardless of whether all the nodes are on the same server. You must include multiple entries of the same server and instance name in the .rhosts file.

#### **DB2 UDB Enterprise Server Edition freezes without any error messages when creating a database**

Unlike other operating systems, when you add partitions or nodes on Windows, you must use the db2ncrt command if you already have databases on the system. This command works on Windows only. Do not update the db2nodes.cfg file manually like you would for other operating systems. Updating this file might appear to work, but the database creation will fail.

#### **DB2 UDB Enterprise Server Edition fails when connecting to Oracle tables** DB2 UDB Enterprise Server Edition fails when accessing Oracle tables on Oracle 9i on Linux Red Hat 8, HP, and Solaris. This is an Oracle defect. You must modify the Oracle script and build a new library file. See the documentation for federated servers about how to build a new library.

#### **The Data Warehouse Center fails after defining a DB2 UDB Enterprise Server Edition Windows source**

You might see this message: DWC07180E-The warehouse server encountered an unexpected error while receiving a start response from an agent process. RC=7180 RC2=9117. You might need to create a softlink for IWH2AGNT. If there is no softlink, the warehouse server and the agent daemon might not start.

### <span id="page-40-0"></span>**Notices**

IBM may not offer the products, services, or features discussed in this document in all countries. Consult your local IBM representative for information on the products and services currently available in your area. Any reference to an IBM product, program, or service is not intended to state or imply that only that IBM product, program, or service may be used. Any functionally equivalent product, program, or service that does not infringe any IBM intellectual property right may be used instead. However, it is the user's responsibility to evaluate and verify the operation of any non-IBM product, program, or service.

IBM may have patents or pending patent applications covering subject matter described in this document. The furnishing of this document does not give you any license to these patents. You can send license inquiries, in writing, to:

IBM Director of Licensing IBM Corporation North Castle Drive Armonk, NY 10504-1785 U.S.A.

For license inquiries regarding double-byte (DBCS) information, contact the IBM Intellectual Property Department in your country/region or send inquiries, in writing, to:

IBM World Trade Asia Corporation **Licensing** 2-31 Roppongi 3-chome, Minato-ku Tokyo 106, Japan

**The following paragraph does not apply to the United Kingdom or any other country/region where such provisions are inconsistent with local law:** INTERNATIONAL BUSINESS MACHINES CORPORATION PROVIDES THIS PUBLICATION "AS IS" WITHOUT WARRANTY OF ANY KIND, EITHER EXPRESS OR IMPLIED, INCLUDING, BUT NOT LIMITED TO, THE IMPLIED WARRANTIES OF NON-INFRINGEMENT, MERCHANTABILITY, OR FITNESS FOR A PARTICULAR PURPOSE. Some states do not allow disclaimer of express or implied warranties in certain transactions; therefore, this statement may not apply to you.

This information could include technical inaccuracies or typographical errors. Changes are periodically made to the information herein; these changes will be incorporated in new editions of the publication. IBM may make improvements and/or changes in the product(s) and/or the program(s) described in this publication at any time without notice.

Any references in this information to non-IBM Web sites are provided for convenience only and do not in any manner serve as an endorsement of those Web sites. The materials at those Web sites are not part of the materials for this IBM product, and use of those Web sites is at your own risk.

IBM may use or distribute any of the information you supply in any way it believes appropriate without incurring any obligation to you.

Licensees of this program who wish to have information about it for the purpose of enabling: (i) the exchange of information between independently created programs and other programs (including this one) and (ii) the mutual use of the information that has been exchanged, should contact:

IBM Canada Limited Office of the Lab Director 8200 Warden Avenue Markham, Ontario L6G 1C7 CANADA

Such information may be available, subject to appropriate terms and conditions, including in some cases payment of a fee.

The licensed program described in this document and all licensed material available for it are provided by IBM under terms of the IBM Customer Agreement, IBM International Program License Agreement, or any equivalent agreement between us.

Any performance data contained herein was determined in a controlled environment. Therefore, the results obtained in other operating environments may vary significantly. Some measurements may have been made on development-level systems, and there is no guarantee that these measurements will be the same on generally available systems. Furthermore, some measurements may have been estimated through extrapolation. Actual results may vary. Users of this document should verify the applicable data for their specific environment.

Information concerning non-IBM products was obtained from the suppliers of those products, their published announcements, or other publicly available sources. IBM has not tested those products and cannot confirm the accuracy of performance, compatibility, or any other claims related to non-IBM products. Questions on the capabilities of non-IBM products should be addressed to the suppliers of those products.

All statements regarding IBM's future direction or intent are subject to change or withdrawal without notice, and represent goals and objectives only.

This information may contain examples of data and reports used in daily business operations. To illustrate them as completely as possible, the examples include the names of individuals, companies, brands, and products. All of these names are fictitious, and any similarity to the names and addresses used by an actual business enterprise is entirely coincidental.

#### COPYRIGHT LICENSE:

This information may contain sample application programs, in source language, which illustrate programming techniques on various operating platforms. You may copy, modify, and distribute these sample programs in any form without payment to IBM for the purposes of developing, using, marketing, or distributing application programs conforming to the application programming interface for the operating platform for which the sample programs are written. These examples have not been thoroughly tested under all conditions. IBM, therefore, cannot guarantee or imply reliability, serviceability, or function of these programs.

Each copy or any portion of these sample programs or any derivative work must include a copyright notice as follows:

© (*your company name*) (*year*). Portions of this code are derived from IBM Corp. Sample Programs. © Copyright IBM Corp. \_*enter the year or years*\_. All rights reserved.

### <span id="page-42-0"></span>**Trademarks**

The following terms are trademarks of International Business Machines Corporation in the United States, other countries, or both, and have been used in at least one of the documents in the DB2 UDB documentation library.

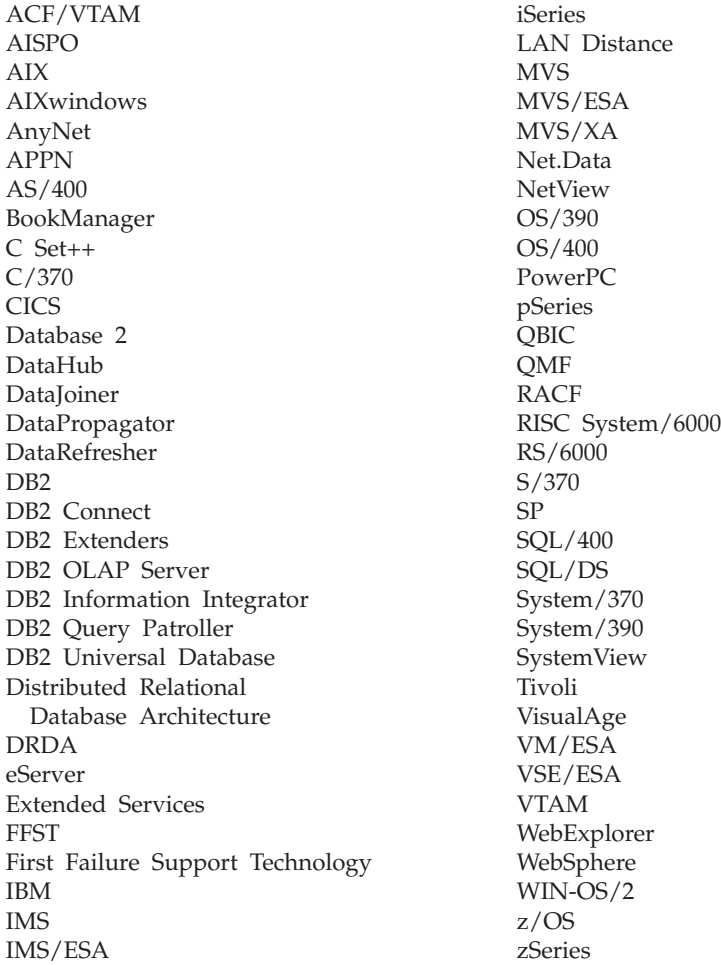

The following terms are trademarks or registered trademarks of other companies and have been used in at least one of the documents in the DB2 UDB documentation library:

Alphablox and Blox are trademarks or registered trademarks of Alphablox Corporation.

Microsoft, Windows, Windows NT, and the Windows logo are trademarks of Microsoft Corporation in the United States, other countries, or both.

Intel and Pentium are trademarks of Intel Corporation in the United States, other countries, or both.

Java and all Java-based trademarks are trademarks of Sun Microsystems, Inc. in the United States, other countries, or both.

UNIX is a registered trademark of The Open Group in the United States and other countries.

Linux is a trademark of Linus Torvalds in the United States, other countries, or both.

Other company, product, or service names may be trademarks or service marks of others.

## <span id="page-44-0"></span>**Index**

## **A**

[accessibility](#page-25-0) 18 [autorun](#page-10-0) 3, [19](#page-26-0)

## **B**

Base [Edition](#page-12-0) 5

# **C**

Cube Views [description](#page-14-0) 7 [Web](#page-7-0) site vi

# **D**

data flow [scenarios](#page-20-0) 13 DB2 Alphablox [description](#page-16-0) 9 [installation](#page-29-0) 22 [Web](#page-7-0) site vi DB2 UDB [description](#page-12-0) 5 [Web](#page-7-0) site vi DB2 UDB Enterprise Server Edition [description](#page-13-0) 6 DB2 UDB Workgroup Server Unlimited Edition [description](#page-13-0) 6 description Cube [Views](#page-14-0) 7 DB2 [Alphablox](#page-16-0) 9 DB2 [UDB](#page-12-0) 5 DB2 UDB [Enterprise](#page-13-0) Server [Edition](#page-13-0) 6 DB2 UDB [Workgroup](#page-13-0) Server [Unlimited](#page-13-0) Edition 6 [DWE](#page-6-0) v, [5](#page-12-0) [Information](#page-14-0) Integrator 7 [Intelligent](#page-15-0) Miner 8 Office [Connect](#page-17-0) 10 Query [Patroller](#page-15-0) 8 relational [wrappers](#page-14-0) 7 [warehouse](#page-13-0) ETL agents 6 [Warehouse](#page-13-0) Manager 6 warehouse [transformers](#page-13-0) 6 [disability](#page-25-0) 18

# **E**

[Enterprise](#page-12-0) Edition 5 error [messages](#page-34-0) 27 [DWE00010W](#page-34-0) 27 [DWE00011E](#page-35-0) 28 [DWE00012E](#page-35-0) 28 [DWE00013E](#page-35-0) 28 [DWE00014E](#page-35-0) 28 [DWE00015E](#page-35-0) 28 [DWE00016E](#page-35-0) 28

error messages *[\(continued\)](#page-34-0)* [DWE00017W](#page-35-0) 28 [DWE00018W](#page-35-0) 28 [DWE00019W](#page-35-0) 28 [DWE0002E](#page-34-0) 27 [DWE0003E](#page-34-0) 27 [DWE0004E](#page-34-0) 27 [DWE0005E](#page-34-0) 27 [DWE0006E](#page-34-0) 27 [DWE0007E](#page-34-0) 27 [DWE0008E](#page-34-0) 27 [DWE0009E](#page-34-0) 27

## **F**

fix [packs](#page-7-0) vi

**H**

hardware [requirements](#page-8-0) overview 1 hardware [requirements](#page-18-0) 11 [highlighting](#page-6-0) conventions v

**I**

Information Integrator [description](#page-14-0) 7 relational [wrappers](#page-14-0) 7 [Web](#page-7-0) site vi installation DB2 [Alphablox](#page-29-0) 22 Office [Connect](#page-29-0) 22 [order](#page-24-0) 17 [prerequisites](#page-22-0) 15 [quick](#page-8-0) start i [shortcut](#page-25-0) keys 18 [UNIX](#page-27-0) and Linux 20 [Windows](#page-26-0) 19 Intelligent Miner [description](#page-15-0) 8 [Web](#page-7-0) site vi [Intelligent](#page-15-0) Miner Modeling 8 Intelligent Miner product family [description](#page-15-0) 8 [Intelligent](#page-15-0) Miner Modeling 8 [Intelligent](#page-16-0) Miner Scoring 9 Intelligent Miner [Visualization](#page-16-0) 9 [Intelligent](#page-16-0) Miner Scoring 9 Intelligent Miner [Visualization](#page-16-0) 9

### **K**

[keyboard](#page-25-0) 18

# **L**

[launchpad](#page-10-0) 3, [19,](#page-26-0) [21,](#page-28-0) [25](#page-32-0)

Linux [installation](#page-27-0) 20 log file [locations](#page-36-0) 29

## **O**

Office Connect [description](#page-17-0) 10 [installation](#page-29-0) 22 [Web](#page-7-0) site vi online [information](#page-7-0) vi

### **P**

product [components,](#page-12-0) DWE 5

## **Q**

Query Patroller [description](#page-15-0) 8 [Web](#page-7-0) site vi

# **R**

relational wrappers [description](#page-14-0) 7 requirements overview [hardware](#page-8-0) and software 1

# **S**

[shortcut](#page-25-0) keys 18 software earlier [versions](#page-22-0) of DWE product [components](#page-22-0) 15 [requirements](#page-8-0) overview 1 software [requirements](#page-18-0) 11 [Standard](#page-12-0) Edition 5

## **T**

[terminology](#page-6-0) v [troubleshooting](#page-38-0) 31

### **U**

[uninstall](#page-32-0) 25

### **W**

Warehouse ETL agents [description](#page-13-0) 6 Warehouse Manager [description](#page-13-0) 6 [Web](#page-7-0) site vi Warehouse transformers [description](#page-13-0) 6

Web sites Cube [Views](#page-7-0) vi DB2 [Alphablox](#page-7-0) vi DB2 [UDB](#page-7-0) vi [DWE](#page-7-0) vi IBM [software](#page-7-0) vi [Information](#page-7-0) Integrator vi [Intelligent](#page-7-0) Miner vi Office [Connect](#page-7-0) vi Query [Patroller](#page-7-0) vi [Warehouse](#page-7-0) Manager vi Windows [installation](#page-26-0) 19

## <span id="page-46-0"></span>**Contacting IBM**

In the United States, call one of the following numbers to contact IBM:

- 1-800-IBM-SERV (1-800-426-7378) for customer service
- v 1-888-426-4343 to learn about available service options
- v 1-800-IBM-4YOU (426-4968) for DB2 marketing and sales

In Canada, call one of the following numbers to contact IBM:

- 1-800-IBM-SERV (1-800-426-7378) for customer service
- v 1-800-465-9600 to learn about available service options
- v 1-800-IBM-4YOU (1-800-426-4968) for DB2 marketing and sales

To locate an IBM office in your country or region, check IBM's Directory of Worldwide Contacts on the web at <http://www.ibm.com/planetwide>

#### **Product information**

Information regarding DB2 Universal Database products is available by telephone or by the World Wide Web at http://www.ibm.com/software/data/db2/udb

This site contains the latest information on the technical library, ordering books, product downloads, newsgroups, FixPaks, news, and links to web resources.

If you live in the U.S.A., then you can call one of the following numbers:

- v 1-800-IBM-CALL (1-800-426-2255) to order products or to obtain general information.
- 1-800-879-2755 to order publications.

For information on how to contact IBM outside of the United States, go to the IBM Worldwide page at [www.ibm.com/planetwide](http://www.ibm.com/planetwide)

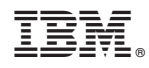

Printed in USA

GC18-7459-02

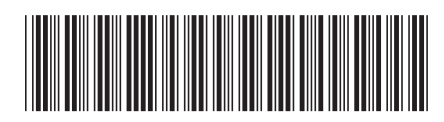